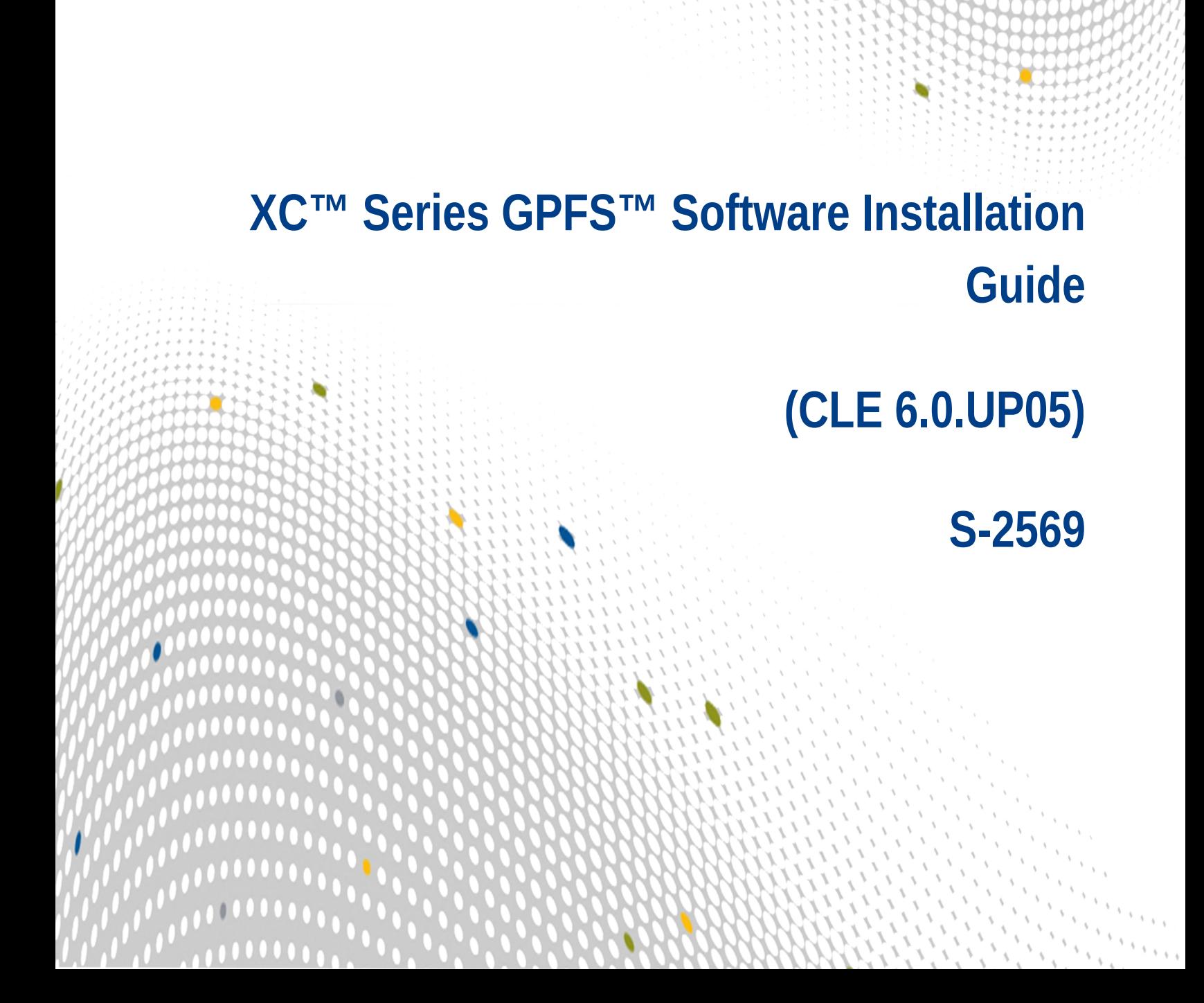

 $\begin{array}{c} \bullet\bullet\bullet\bullet\bullet\bullet\end{array}$ 

 $\bullet \bullet \bullet \bullet \bullet$ 

,,,,,

# **Contents**

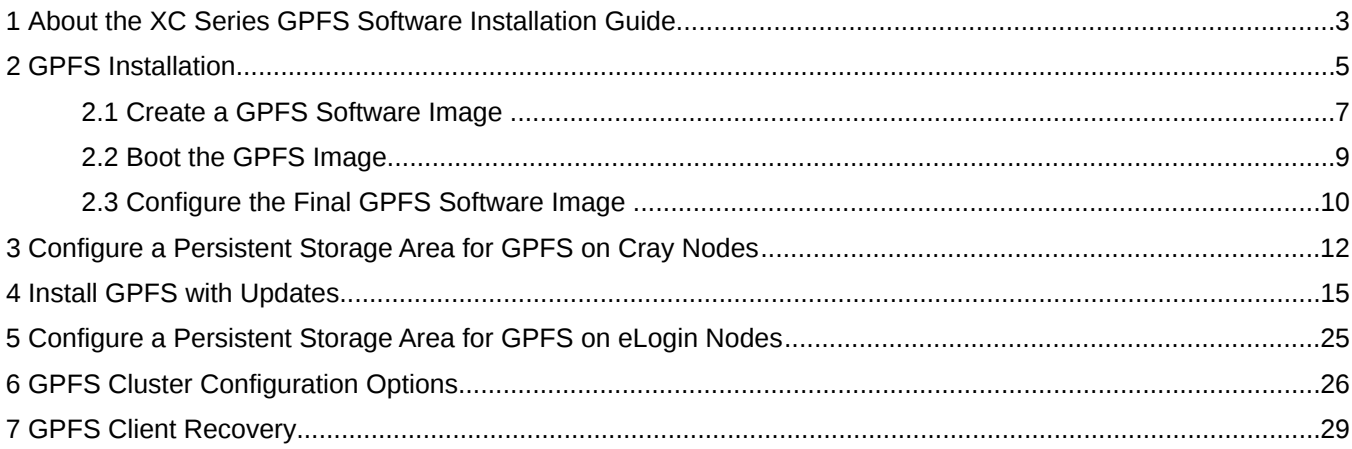

## <span id="page-2-0"></span>**1 About the XC Series GPFS Software Installation Guide**

## **CLE 6.0 UP05**

This publication describes procedures for installing IBM® General Parallel File System (GPFS™) software on Cray® XC™ Series systems running CLE 6.0 UP05.

This publication also describes an approach to using IBM Spectrum Scale™ products (hereinafter referred to as GPFS) within the CLE 6.x release of the Cray configuration management framework (CMF).

This publication is to be used in conjunction with IBM GPFS documentation. The user will need to have IBM reference material on hand or be able to contact IBM Service for additional help.

#### *Table 1. Record of Revision*

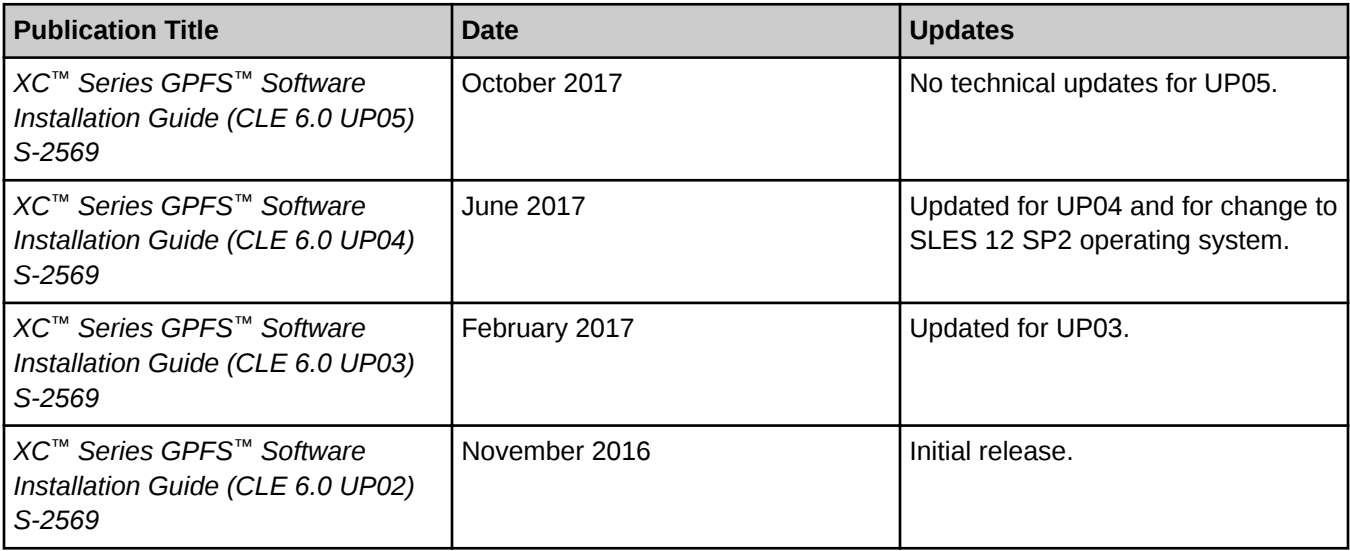

## **Related Publications**

- *XC™ Series System Administration Guide S-2393*
- *XC™ Series Configurator User Guide S-2560*

## **Scope and Audience**

This publication is written for system administrators who must install software on Cray XC series systems.

## **Typographic Conventions**

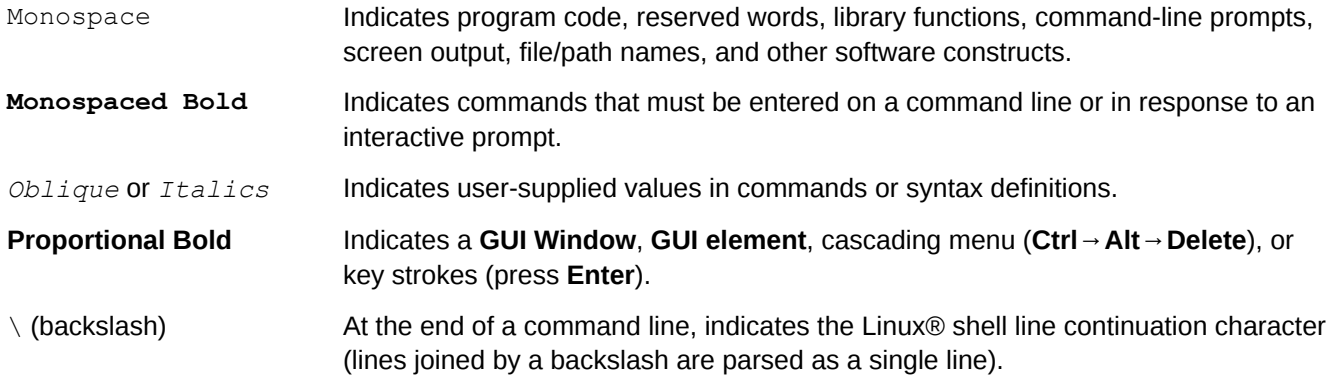

## **Trademarks**

The following are trademarks of Cray Inc. and are registered in the United States and other countries: CRAY and design, SONEXION, URIKA, and YARCDATA. The following are trademarks of Cray Inc.: APPRENTICE2, CHAPEL, CLUSTER CONNECT, CRAYDOC, CRAYPAT, CRAYPORT, DATAWARP, ECOPHLEX, LIBSCI, NODEKARE. The following system family marks, and associated model number marks, are trademarks of Cray Inc.: CS, CX, XC, XE, XK, XMT, and XT. The registered trademark LINUX is used pursuant to a sublicense from LMI, the exclusive licensee of Linus Torvalds, owner of the mark on a worldwide basis. GPFS is a trademark of International Business Machines Corp., registered in many jurisdictions worldwide. Other trademarks used in this document are the property of their respective owners.

# <span id="page-4-0"></span>**2 GPFS Installation**

## **Prerequisites**

GPFS provided by a CLE 6.0 UP05 service node configured with an operational Ethernet or InfiniBand (IB) connection to an existing Spectrum Scale™ cluster.

GPFS version compatibilities should be confirmed. The SLES12SP2 kernel is version 4.4, which requires Spectrum Scale 4.2.0 software.

*Table 2. GPFS Terminology*

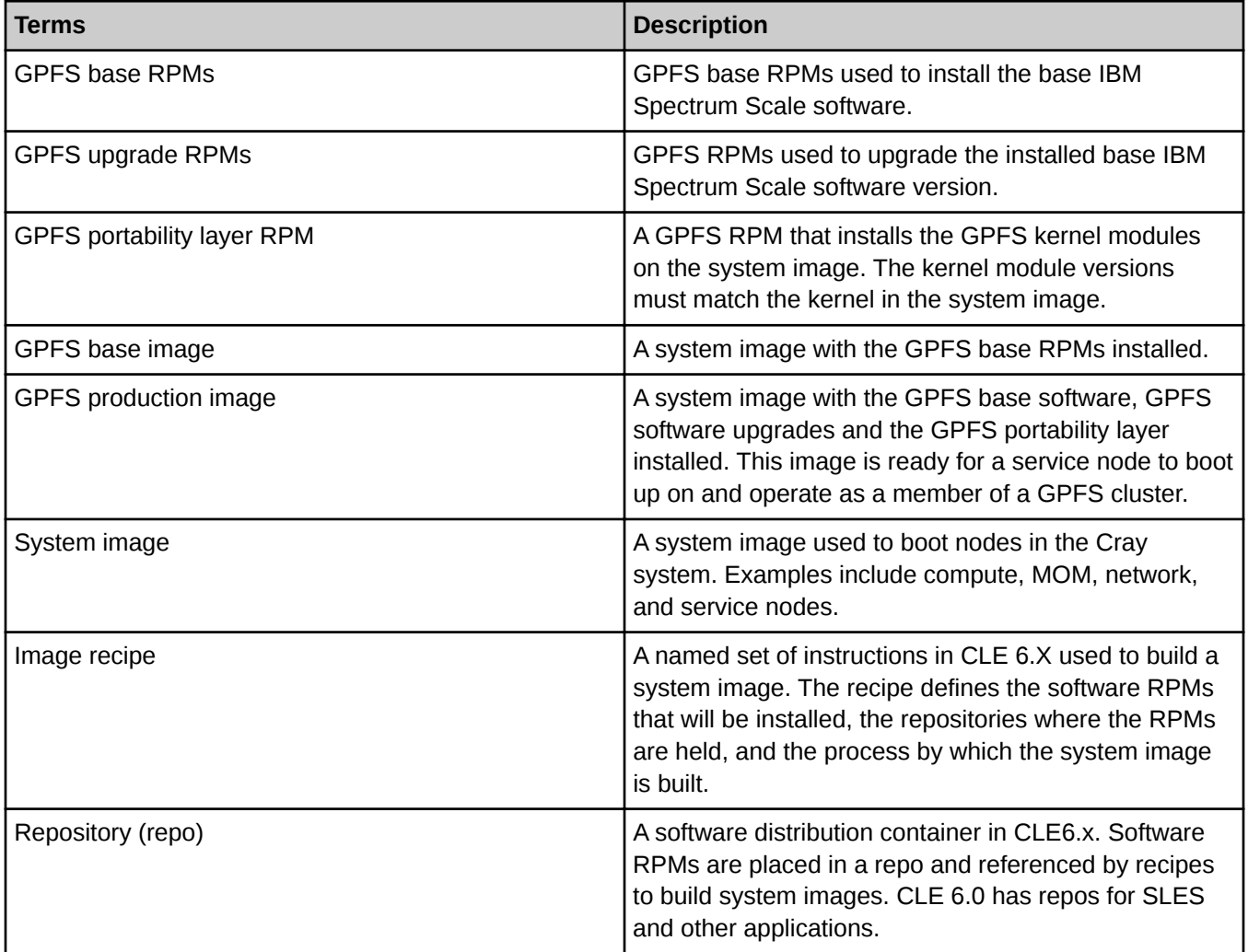

## **Installation Overview for CLE 6.0 UP05**

- **1.** Create repositories (repo) for the GPFS software.
- **2.** Create a recipe to build the base GPFS image. Store the IBM RPMs in a repository separate from SuSE or CLE repositories to simplify tracking and management.
- **3.** Create the base GPFS image.
- **4.** Update GPFS version if needed.
- **5.** Build the GPFS portability layer.
- **6.** Add the portability layer RPM to the base GPFS recipe. The file system image is now ready for configuration as part of the GPFS cluster.
- **7.** Build the production GPFS image.
- **8.** Use the Configuration Management Framework CMF to configure the system.
- **9.** Follow the GPFS server instructions to enable the system to control the GPFS.

#### *Figure 1. Base GPFS Image*

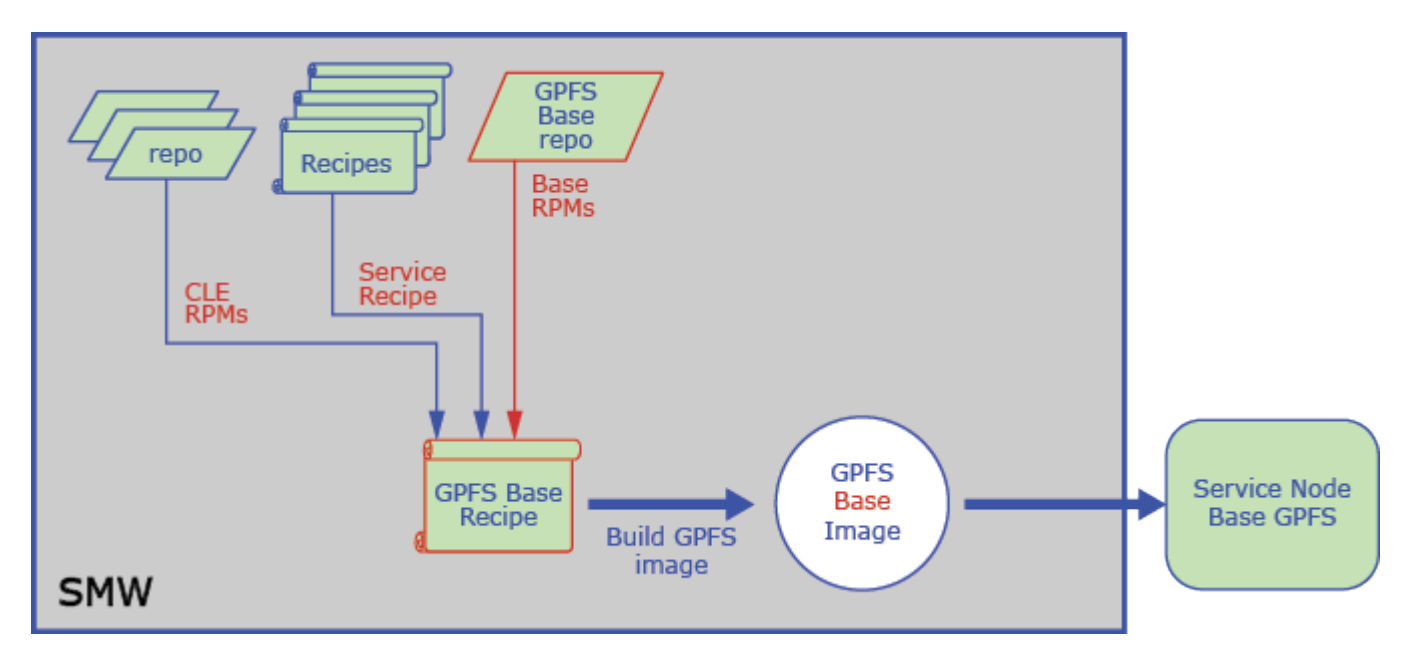

#### <span id="page-6-0"></span>*Figure 2. Production GPFS Image*

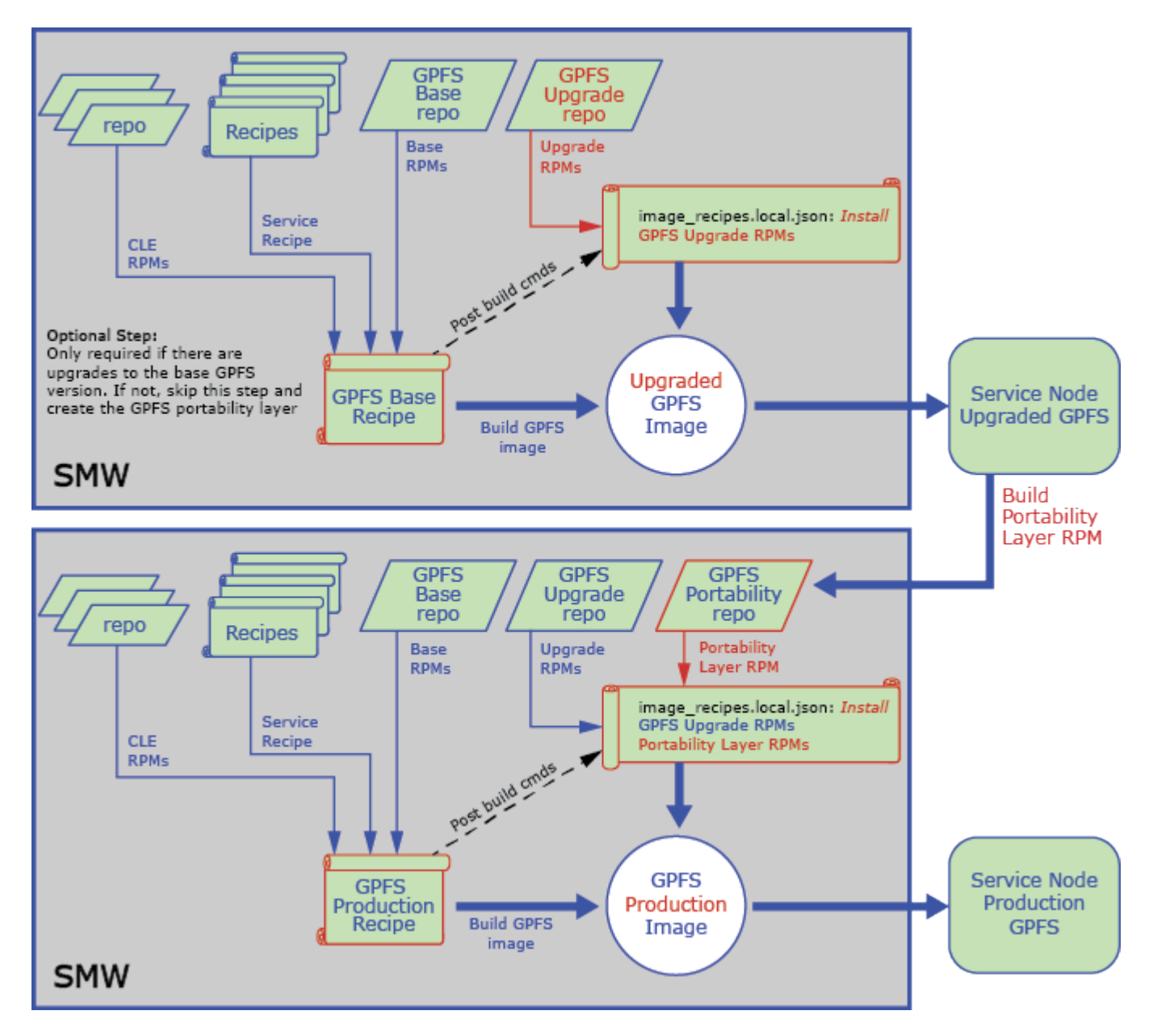

## **2.1 Create a GPFS Software Image**

## **Prerequisites**

The GPFS RPMs are loaded onto the SMW.

### **About this task**

The configuration management framework (CMF) provides a number of recipes to build standard images (for example—service, login, DAL, or compute nodes). Use one of these image recipes as a base for the GPFS installation and change the boot parameters to get the appropriate node to use it. The first image compiles the portability layer and produces the version-dependent GPFS RPM. File system images are produced from IMPS recipes that specify which RPMs are required.

A small set of RPMs leads to an extensive file system image that can be rolled up into a bootable archive and associated with a set of nodes. The service recipe is used as a base and is extended with new packages from a new repository holding the IBM-supplied base RPMs. Repositories are then searched to satisfy the requirements with the most up-to-date packages and their dependencies.

### **Procedure**

**1.** Identify the base recipe on the service node to be modified to provide GPFS service. (This example uses c0-0c0s0n2.)

```
smw# cnode list --fields image c0-0c0s0n2
/var/opt/cray/imps/boot_images/service_cle_6.0.UP05.DV00-build201509140201_sles_12sp2-
created20150917.cpio
```
**2.** Search for the image root that produced the archive.

NIMS provides the name of the cpio that booted the node.

```
smw# grep Recipe service_cle_6.0.UP05*/.imps_Image_metadata
service cle 6.0.UP05.DV00-build201508180201_sles_12sp2-created20150820/.imps_Image_metadata:-
'2015-08-20T07:19:57: Successful build of Recipe service cle 6.0.UP05 sles 12sp2 x86-64 ari
service cle 6.0.UP05.DV00-build201508250941 sles 12sp2-created20150827/.imps Image metadata:-
'2015-08-27T07:20:20: Successful build of Recipe service cle 6.0.UP05 sles 12sp2 x86-64 ari
```
Although multiple hits appear, they are for the same recipe. This highlights the base recipe needed to modify the GPFS-bearing recipe.

**3.** Clone the recipe.

```
smw# recipe create gpfs service cle 6.0.UP05 sles 12sp2 x86-64 ari \
--clone login_cle_6.0.UP05_sles_12sp2_x86-64_ari
```
This provides a place to make additions that allow (without affecting other images) control of software updates to either SuSE, Cray, or IBM components as they become available.

**4.** Create the RPM repository.

The IMPS image building tools gather content from numerous pools (or RPMs) into a single file system image root tree. Hold Spectrum Scale RPMs in a repository of their own to manage them more easily.

```
smw# repo create --arch x86-64 -t SLES12 repo-name
```
The architecture for the image root is  $x86$  64 and the O/S type is SLES 12 SP2. The repo name is human readable, but it is not significant.

**5.** Add the required RPMs to the IBM-provided, base-licensed versions of GPFS RPMs in the repository.

It is assumed that these RPMS are unpacked in a directory in */path/to/media/gpfs\_X.Y.Z*/Linux/x86\_64.

```
smw# mkdir /tmp/repo
smw# cp /path/to/media/gpfs_X.Y.Z/Linux/x86_64/gpfs.{base,docs,gpl,msg}*rpm /tmp/repo
smw# repo update -a "/tmp/repo/*rpm" repo-name
```
<span id="page-8-0"></span>**6.** Extend the recipe for the GPFS images.

IBM provides four new packages that extend the recipe for the GPFS images. These are  $qpfs$  base, gpfs.docs, gpfs.gpl, and gpfs.msg.en\_US. The recipe clone above is updated with the following input.

smw# **for p in gpfs.{base,docs,gpl,msg.en\_US}; \ do recipe update -p \$p gpfs\_service\_cle\_6.0.UP05\_sles\_12sp2\_x86-64\_ari;done**

Dependencies required by these packages are pulled in by the image creation process, without the need for specific nomination.

**7.** Build the GPFS software image for the first time.

```
smw# image create -fr gpfs_service_cle_6.0.UP05_sles_12sp2_x86-64_ari GPFS_image_name
```
The last parameter, the name of the image, is conventionally related to the name of the recipe. This document follows that convention.

**8.** Export the image root to create a bootable archive.

```
smw# cd /var/opt/cray/imps/image_roots
smw# image export gpfs_service_cle_6.0.UP05_sles_12sp2_x86-64_ari
smw# ls ../boot_images/gpfs*
../boot_images/gpfs_service_cle_6.0.UP05_sles_12sp2_x86-64_ari.cpio
```
Everything is now in place for compiling the portability layer RPM on the booted image.

Continue on to *Boot the GPFS Image*.

## **2.2 Boot the GPFS Image**

### **Prerequisites**

The GPFS base image has been created for CLE 6.x. See *[Create a GPFS Software Image](#page-6-0)* on page 7.

## **About this task**

Use the base image to produce the version-specific portability layer RPM specified in the IBM documentation.

## **Procedure**

**1.** Change the target node boot image to the newly extended image that includes the IBM RPMs. (The example uses the target node c0-0c0s0n2.)

```
smw# cnode update --filter name=c0-0c0s0n2 -i \
/var/opt/cray/imps/boot_images/gpfs_service_cle_6.0.UP05_sles_12sp2_x86-64_ari.cpio
```
**2.** Reboot the node using standard xtbootsys invocation as crayadm.

crayadm@smw> **xtbootsys --partition p0 -r 'Building RPM' --reboot c0-0c0s0n2**

Continue on to create the recipe repository.

## <span id="page-9-0"></span>**2.3 Configure the Final GPFS Software Image**

## **Prerequisites**

The recipe repository has been created and an extended image is booted and is running on a node.

## **About this task**

The base RPMs provided by IBM need one last package. It will be built *in situ* and copied back into the repository that holds the other IBM RPMs to create the final image. Build the image with the release, date, and cpio for gpfs\_service.

## **Procedure**

#### **Install Compilation Dependencies**

**1.** Copy the RPMs from the kernel source to the boot node. (This example uses node  $qpfs1$ .)

```
smw# cd /var/opt/cray/repos/common_cle_6.0.UP05_sles_12sp2_x86-64_ari
smw# scp -p kernel-source-*.x86_64.rpm root@boot:/tmp
smw# ssh boot
boot# scp -p /tmp/kernel-source-*.x86_64.rpm gpfs1:/tmp
boot# ssh gpfs1
```
**2.** Install the new package.

gpfs1# **rpm -ivh /tmp/kernel-source-\*.x86\_64.rpm -oldpackage**

For the rest of the current boot of this node, these tools remain available to the IBM-documented process for building the final RPM. If the node is rebooted for any reason, these packages must be re-installed and the build process restarted in order to capture the RPM.

**3.** Build the portability layer.

Per IBM documentation, the portability layer must be rebuilt for every patch level installed.

```
gpfs1# export PATH=$PATH:usr/lpp/mmfs:usr/lpp/mmfs/bin
gpfs1# make Autoconfig
gpfs1# make World
gpfs1# make InstallImages
gpfs1# make rpm
```
When using GPFS version 4.1 or later, use the  $mmbuild_{\text{t}}$  tool to build the portability layer.

```
gpfs1# export PATH=$PATH:usr/lpp/mmfs:usr/lpp/mmfs/bin
gpfs1# mmbuildgpl
…
```
mmbuildgpl: Building GPL module completed successfully at <DATE>

#### **Update Recipe to Pull in Package**

**4.** Copy RPM from GPFS.

```
gpfs1# scp -p /usr/src/packages/RPMS/x86_64/gpfs.gplbin-3.*.rpm root@boot:/tmp
gpfs1# exit
```
**5.** Copy from boot RPM.

```
boot# scp -p /tmp/gpfs.gplbin-3.*.rpm root@smw:/tmp/gpfs/
boot# exit
```
**6.** Update on SMW.

```
smw# recipe update gpfs_service -p \
/tmp/gpfs/gpfs.gplbin-3.12.51-52.31.1_1.0600.9120-cray_ari_s-4.2.0-2.x86_64.rpm
```
After this recipe is rebuilt and booted, it is ready to be a GPFS client. It does not, however, have extra, unused content, such as kernel source/compilers.

The version-specific RPM will include a kernel version component in its name, such as the example below.

**gpfs.gplbin-3.12.44-52.10.1\_1.0000.8886-cray\_ari\_s-4.1.1-0.x86\_64.rpm**

The string  $3.12.44 - 52.10.1$   $1.0000.8886 - cray$  aris is a reference to the kernel version as produced for a CLE release for XC Series systems. In this example 4.1.1 is the IBM Spectrum Scale release.

**7.** Rebuild the GPFS software image (gpfs\_service\_cle\_6.0.UP05\_sles\_12sp2\_x86-64\_ari) with the new recipe.

smw# **image create -fr** *recipe\_name GPFS\_image\_name*

**8.** Export the image root to create a new bootable cpio archive.

smw# **image export** *GPFS\_image\_name*

After this image is exported to the cpio archive, it can be used to boot the intended GPFS client node using the same xtbootsys process as before.

## <span id="page-11-0"></span>**3 Configure a Persistent Storage Area for GPFS on Cray Nodes**

### **About this task**

GPFS requires a persistent area for the files written on the CLE 6.0 UP05 GPFS client nodes.

The storage area must be mounted at  $/var/mfs$ . GPFS populates  $/var/mfs$  with subdirectories and files when the node is added to a GPFS cluster. Use the CMF to create the  $/var/mmfs$  persistent storage area for a Cray node. For brevity, the following steps show only prompts and example responses.

### **Procedure**

**1.** Invoke the configurator to modify the CLE config set.

The configurator index number for cray node groups may vary. Check the actual listing to determine the correct number for the service/setting being configured.

```
smw# cfgset update -m interactive p0
Service Configuration List Menu (Config Set: p0, type: cle)
---------------------------------------------------------------------------------
Selected # Service Status (level=basic, state=unset)
---------------------------------------------------------------------------------
1) cray alps [ OK ]
 2) cray_auth [ OK ]
 3) cray_batchlimit valid, disabled
4) cray_boot [ OK ]
 5) cray_ccm [ OK ]
 6) cray_cnat valid, disabled
 7) cray_drc [ OK ]
 8) cray_dvs [ OK ]
extends the cray dws [ OK ]
10) cray_elogin_lnet [ OK ]
 ...
25) cray net [ OK ]
26) cray netroot preload [ OK ]
27) cray node groups [ OK ]
28) cray node health [ OK ]
29) cray persistent data [ OK ]
------------------------------------------------------------------------------------
```
#### **Create GPFS Node Group on Configurator**

**2.** Select and view the cray\_node\_groups service.

```
Service List Menu [default: save & exit - Q] $ 27
Service Configuration List Menu (Config Set: p0, type: cle)
-----------------------------------------------------------------------------
 Selected # Service Status (level=basic, state=unset)
 -----------------------------------------------------------------------------
 ...
             27) cray node_groups [ OK ]
 ...
----------------------------------------------------------------------------
Service List Menu [default: configure - C] $ v
```
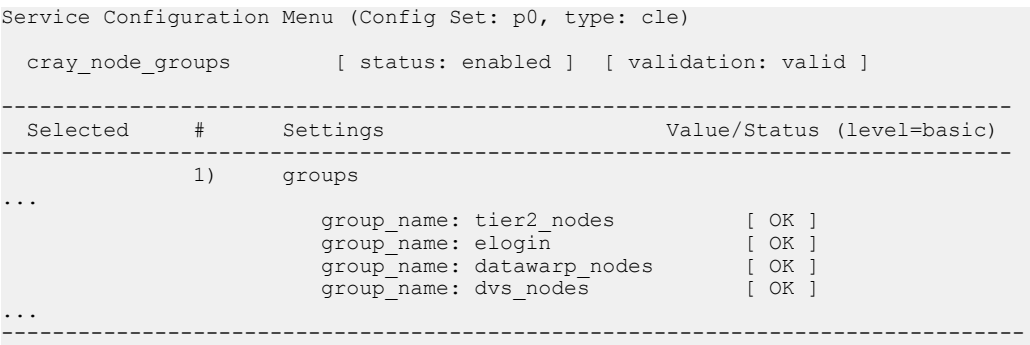

**3.** Select the groups setting and configure Cray Node Groups.

Cray Node Groups Configuration Service Menu [default: save & exit - Q] \$ **1** Cray Node Groups Configuration Service Menu [default: configure - C] \$ **C**

#### **4.** Add a node group for GPFS nodes.

```
cray node groups.settings.groups
[<cr>=set 20 entries, +=add an entry, ?=help, @=less] $ +
cray node groups.settings.groups.data.group name
[<cr>=set '', <new value>, ?=help, @=less] $ gpfs_nodes
cray node groups.settings.groups.data.gpfs nodes.description
[<cr>=set '', <new value>, ?=help, @=less] $ GPFS server nodes
```
**5.** Add and set node group members.

```
cray node groups.settings.groups.data.gpfs nodes.members
[<cr>=set 0 entries, +=add an entry, ?=help, @=less] $ +
Add members (Ctrl-d to exit) $ c2-0c1s1n2
Add members (Ctrl-d to exit) $ c2-0c1s1n1
Add members (Ctrl-d to exit) $ c2-0c0s1n2
Add members (Ctrl-d to exit) $ c2-0c0s1n1
Add members (Ctrl-d to exit) $ <Ctrl-d>
|--- Information
       4 entries modified. Press <cr> to set.
|---cray node groups.settings.groups.data.gpfs nodes.members
[<cr>=set 4 entries, +=add an entry, ?=help, @=less] $ <cr>
```
**6.** Set group and return to service list.

```
cray node groups.settings.groups
[<cr>=set 21 entries, +=add an entry, ?=help, @=less] $ <cr>
Cray Node Groups Configuration Service Menu [default: save & exit - Q] $ ^^
```
#### **Configure Persistent Storage Area for GPFS Files**

**7.** Select the cray persistent data service and view the settings

```
Service List Menu [default: save & exit - Q] $ 11
Service Configuration List Menu (Config Set: p0, type: cle)
----------------------------------------------------------------------------------
                                    Selected # Service Status (level=basic, state=unset)
           ----------------------------------------------------------------------------------
...
           * 11) cray_persistent_data [ OK ]
...
           ------------------------------------------------------------------------------------
Service List Menu [default: save & exit - Q] $ v
Service Configuration List Menu (Config Set: p0, type: cle)
------------------------------------------------------------------------------------
                                                             Value/Status (level=basic)
                                    -------------------------------------------------------------------------------------
```
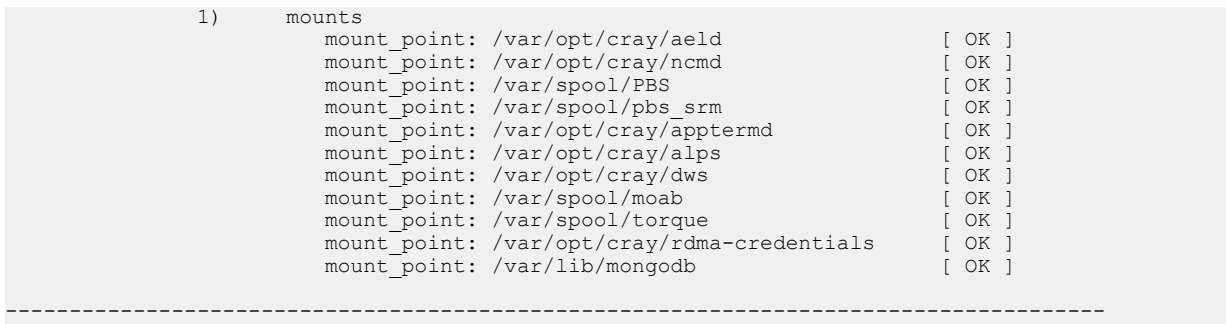

#### **8.** Add a persistent directory entry for GPFS to the mounts settings.

```
Cray Persistent Data Configuration Service Menu [default: save & exit - Q] $ 1
Cray Persistent Data Configuration Service Menu [default: configure - C] $ C
cray_persistent_data.settings.mounts
[<cr>=set 11 entries, +=add an entry, ?=help, @=less] $ +
cray persistent data.settings.mounts.data.mount point
[<cr> =set '', <new value>, ?=help, @=less] $ /var/mmfs
cray persistent data.settings.mounts.data./var/mmfs.client groups
[<cr>=set 0 entries, +=add an entry, ?=help, @=less] $ +
Add client groups (Ctrl-d to exit) $ gpfs nodes
Add client_groups (Ctrl-d to exit) $ <Ctrl-d>
|--- Information<br>| * 1 entry r
      1 entry modified. Press <cr> to set.
|---cray persistent data.settings.mounts.data./var/mmfs.client groups
[<cr>=set 1 entries, +=add an entry, ?=help, @=less] $ <cr>
cray persistent data.settings.mounts
[<cr>=set 12 entries, +=add an entry, ?=help, @=less] $ <cr>
cray persistent data [ status: enabled ] [ validation: valid ]
-----------------------------------------------------------------------------------------
              Selected # Settings Value/Status (level=basic)
 -----------------------------------------------------------------------------------------
              1) mounts
                        mount_point: /var/opt/cray/aeld [ OK ]<br>mount point: /var/opt/cray/ncmd [ OK ]
                        mount_point: /var/opt/cray/ncmd [ OK ]<br>mount_point: /var/spool/PBS [ OK
mount point: /var/spool/PBS [ OK ]
mount point: /var/spool/pbs_srm [ OK ]
                         mount_point: /var/opt/cray/apptermd [ OK ]<br>mount_point: /var/opt/cray/alps [ OK
                         mount_point: /var/opt/cray/alps [ OK ]<br>mount_point: /var/opt/crav/dws [ OK
                         mount_point: /var/opt/cray/dws [ OK ]<br>mount point: /var/spool/moab [ OK
mount point: /var/spool/moab [ OK ]
mount point: /var/spool/torque [ OK ]
                         mount_point: /var/opt/cray/rdma-credentials [ OK ]<br>mount_point: /var/lib/mongodb [ OK
                         mount point: /var/lib/mongodb [ OK ]<br>mount point: /var/mmfs [ OK ]
                         mount point: /var/mmfs
   ----------------------------------------------------------------------------------------
```
#### **9.** Save and exit the configurator session.

Cray Persistent Data Configuration Service Menu [default: save & exit - Q] \$ **Q**

#### **10.** Shut down and reboot the system.

There is now an area on the DVS server/ GPFS client nodes for the GPFS required files to be updated by the GPFS servers, including file system status.

# <span id="page-14-0"></span>**4 Install GPFS with Updates**

### **Prerequisites**

- **1.** One service node and one compute node are available for software builds and testing.
- **2.** IBM documentation for the GPFS version is available for reference.
- **3.** The GPFS base software and any required updates are available on the SMW in the following locations:
	- Base RPMs, /home/crayadm/gpfs/gpfs\_source/lpp/gpfs\_rpms
	- Upgraded RPMs, /home/crayadm/gpfs/gpfs\_source/lpp-update/gpfs\_rpms

See IBM documentation for file system setup and client definition.

## **About this task**

Update the image root and boot archive for the nodes using Spectrum Scale™ whenever updates are released from IBM Fix Central. The supported process involves upgrading existing packages, not installing new ones. Updated releases (patches) are applied by the  $r$ pm command  $-U$  option.

A mechanism within IMPS augments the installation process to accommodate non-RPM installation.

GPFS repositories are created to maintain the GPFS software on the SMW using the same method as the Cray system software. This standardizes the installation, maintenance, and support procedures.

## **Procedure**

**1.** Login to the SMW as  $\text{root}$  and start a script session to capture the command and output generated during the work session.

```
smw# ssh root@smw1
smw# script -af /home/crayadm/typescripts/gpfs-updates/gpfs-upgrade
```
**2.** Copy the GPFS source on the SMW.

```
smw# cd /home/crayadm/gpfs/gpfs_source/lpp
smw# scp -r user@source_system:/source_dir/lpp .
```
**3.** Copy the GPFS source update on the SMW.

```
smw# cd /home/crayadm/gpfs/gpfs_source/lpp-update
smw# scp -r user@source_system:/source_dir/lpp-update .
```
#### **Create GPFS Repositories**

**4.** Create base RPM repositories.

```
smw# repo create gpfs-4.1.1 -t SLES12 --arch x86-64
```
**5.** Create updated RPM repositories.

```
smw# repo create gpfs-4.1.1_updates -t SLES12 --arch x86-64
```
**6.** Create GPFS portability layer for version 4.1.1-4.

smw# repo create gpfs-4.1.1-4 portability layer -t SLES12 --arch x86-64 smw# **repo create elogin gpfs-4.1.1-4\_portability\_layer -t SLES12 --arch x86-64**

**7.** Verify the repositories were created.

```
smw# repo list | grep gpfs
smw# repo show gpfs-4.1.1
smw# repo show gpfs-4.1.1_updates
```
**8.** Add the GPFS RPMs to the new repositories.

```
smw# cd /home/crayadm/gpfs/gpfs_source/lpp/
smw# repo update -a ./4.1.1/gpfs_rpms/gpfs.base-4.1.1-0.x86_64.rpm gpfs-4.1.1
smw# repo update -a ./4.1.1/gpfs_rpms/gpfs.docs-4.1.1-0.noarch.rpm gpfs-4.1.1
smw# repo update -a ./4.1.1/gpfs_rpms/gpfs.gpl-4.1.1-0.noarch.rpm gpfs-4.1.1
smw# repo update -a ./4.1.1/gpfs_rpms/gpfs.msg.en_US-4.1.1-0.noarch.rpm gpfs-4.1.1
```
**9.** Verify the RPMs were added.

```
smw# repo show gpfs-4.1.1
smw# ls -l/var/opt/cray/repos/gpfs-4.1.1
smw# cd /home/crayadm/gpfs/gpfs_source/lpp-update
smw# repo update -a ./4.1.1/gpfs_rpms/gpfs.base-4.1.1-0.x86_64.rpm gpfs-4.1.1_updates
smw# repo update -a ./4.1.1/gpfs_rpms/gpfs.docs-4.1.1-0.noarch.rpm gpfs-4.1.1_updates
smw# repo update -a ./4.1.1/gpfs_rpms/gpfs.gpl-4.1.1-0.noarch.rpm gpfs-4.1.1_updates
smw# repo update -a ./4.1.1/gpfs_rpms/gpfs.msg.en_US-4.1.1-0.noarch.rpm gpfs-4.1.1_updates
```
**10.** Verify the updated RPMs were added.

```
smw# repo show gpfs-4.1.1_updates
smw# ls –l /var/opt/cray/repos/gpfs-4.1.1_updates
```
**Create GPFS Recipe to Build Image for Building GPFS Portability RPMs**

- **11.** Create a new empty GPFS recipe.
	- a. Create on service node.

smw# **recipe create gpfs-service-lustre-2.7\_cle\_6.0.UP05\_sles\_12sp2\_x86-64**

b. Create on eLogin server.

smw# **recipe create gpfs-custom-elogin-large-lustre-2.7\_cle\_6.0.UP05\_sles\_12sp2\_x86-64\_ari**

- **12.** Extend the new recipe with the latest service or eLogin recipe that includes Lustre.
	- a. Extend on service node.

```
smw# recipe update --add-recipe gpfs-service-lustre-2.7_cle_6.0.UP05_sles_12sp2_x86-64_ari \
gpfs-service-lustre-2.7_cle_6.0.UP05_sles_12sp2_x86-64_ari
```
b. Extend on eLogin server.

```
smw# recipe update \
--add-recipe custom-elogin-large-lustre-2.7_cle_6.0.UP05_sles_12sp2_x86-64_ari \
gpfs-custom-elogin-large-lustre-2.7_cle_6.0.UP05_sles_12sp2_x86-64_ari
```
**13.** Add GPFS base repository to the recipes.

a. Add to service node.

```
smw# recipe update --add-repo gpfs-4.1.1 \
gpfs-service-lustre-2.7_cle_6.0.UP05_sles_12sp2_x86-64_ari
```
b. Add to eLogin server.

```
smw# recipe update --add-repo gpfs-4.1.1 \
gpfs-custom-elogin-large-lustre-2.7_cle_6.0.UP05_sles_12sp2_x86-64_ari
```
- **14.** Add the GPFS RPMs from the base GPFS repository to the recipes.
	- a. Add to service node.

```
smw# for p in gpfs.{base,docs,gpl,msg.en_US}; do recipe update –p \
$p gpfs-service-lustre-2.7_cle_6.0.UP05_sles_12sp2_x86-64_ari ; done
```
b. Add to eLogin server.

```
smw# for p in gpfs.{base,docs,gpl,msg.en_US}; do recipe update –p \
$p gpfs-custom-elogin-large-lustre-2.7_cle_6.0.UP05_sles_12sp2_x86-64_ari ; done
```
- **15.** Add any additional GPFS RPMs required depending on the cluster configuration.
	- a. Add to service node.

```
smw# recipe update -p /var/opt/cray/repos/gpfs-4.1.1/gpfs.gskit-8.0.50-40.x86_64.rpm \
gpfs-service-lustre-2.7_cle_6.0.UP05_sles_12sp2_x86-64_ari
smw# recipe update -p /var/opt/cray/repos/gpfs-4.1.1/gpfs.ext-4.1.1-0.x86_64.rpm \
gpfs-service-lustre-2.7_cle_6.0.UP05_sles_12sp2_x86-64_ari
```
b. Add to eLogin server.

```
smw# recipe update -p /var/opt/cray/repos/gpfs-4.1.1/gpfs.gskit-8.0.50-40.x86_64.rpm \
gpfs-custom-elogin-large-lustre-2.7_cle_6.0.UP05_sles_12sp2_x86-64_ari
smw# recipe update -p /var/opt/cray/repos/gpfs-4.1.1/gpfs.ext-4.1.1-0.x86_64.rpm \
gpfs-custom-elogin-large-lustre-2.7_cle_6.0.UP05_sles_12sp2_x86-64_ari
```
- **16.** Print the contents of the recipe to verify the RPMs were added.
	- a. Print from service node.

smw# **recipe show gpfs-service-lustre-2.7\_cle\_6.0.UP05\_sles\_12sp2\_x86-64\_ari**

b. Print from eLogin server.

smw# **recipe show gpfs-custom-elogin-large-lustre-2.7\_cle\_6.0.UP05\_sles\_12sp2\_x86-64\_ari**

- **17.** Add the GPFS update RPMs to the recipe (if needed).
	- a. Add to service node.

```
#smw recipe update --add-repo \
gpfs-4.1.1_updates gpfs-service-lustre-2.7_cle_6.0.UP05_sles_12sp2_x86-64_ari
```
b. Add to eLogin server.

```
#smw recipe update --add-repo gpfs-4.1.1_updates \
gpfs-custom-elogin-large-lustre-2.7_cle_6.0.UP05_sles_12sp2_x86-64_ari
```
#### **Add Post Image Build Commands**

- **18.** Backup the /etc/opt/cray/imps/image\_recipes.d/image\_recipes.local.json file.
- **19.** Edit the /etc/opt/cray/imps/image\_recipes.d/image\_recipes.local.json file.
- **20.** Find the subsection for the new GPFS recipe.
	- a. Find on service node.

Search for gpfs-service-lustre-2.7 cle 6.0.UP05 sles 12sp2 x86-64 ari in the file.

b. Find on eLogin server.

```
Search for gpfs-custom-elogin-large-
lustre-2.7 cle 6.0.UP05 sles 12sp2 x86-64 ari in the file.
```
**21.** Add commands to upgrade the GPFS version after image has been created.

Add post image build commands immediately preceding "recipes" stanza in new GPFS recipe. Add post image build commands immediately preceding "recipes" subsection in new GPFS recipe.

a. Add in recipe subsection.

```
"recipes": [
 "gpfs-service-lustre-2.7_cle_6.0.UP05_sles_12sp2_x86-64_ari"
 ],
```
b. Add postbuild chroot section.

```
"postbuild_chroot": [
                  "rpm -Uvh $IMPS_POSTBUILD_FILES/*rpm"
\sim \sim \sim \sim \sim \sim \sim \sim
```
c. Add postbuild copy section.

```
"postbuild_copy": [
 "/var/opt/cray/repos/gpfs-4.1.1-4_updates/gpfs.base-4.1.1-4.x86_64.update.rpm",
 "/var/opt/cray/repos/gpfs-4.1.1-4_updates/gpfs.gpl-4.1.1-4.noarch.rpm",
 "/var/opt/cray/repos/gpfs-4.1.1-4_updates/gpfs.docs-4.1.1-4.noarch.rpm",
            "/var/opt/cray/repos/gpfs-4.1.1-4_updates/gpfs.msg.en_US-4.1.1-4.noarch.rpm",
             "/var/opt/cray/repos/gpfs-4.1.1-4_updates/gpfs.gskit-8.0.50-47.x86_64.rpm",
            "/var/opt/cray/repos/gpfs-4.1.1-4_updates/gpfs.ext-4.1.1-4.x86_64.update.rpm",
\sim \sim \sim \sim \sim \sim
```
- **22.** Save and exit the file.
- **23.** Verify that the file syntax is correct.
	- a. Verify service node.

```
smw# recipe show gpfs-service-lustre-2.7_cle_6.0.UP05_sles_12sp2_x86-64_ari
```
b. Verify eLogin server.

smw# **recipe show gpfs-custom-elogin-large-lustre-2.7\_cle\_6.0.UP05\_sles\_12sp2\_x86-64\_ari**

If the recipe prints correctly, the syntax is correct. If the recipe is partially printed and exits with an error, the file edits have violated the file syntax. Review and edit until the syntax is correct.

- **24.** Build a GPFS image using the new GPFS recipe.
	- a. Build on service node.

```
smw# Image create -vfr gpfs-service-lustre-2.7_cle_6.0.UP05_sles_12sp2_x86-64_ari \
gpfs-service-lustre-2.7_cle_6.0.UP05_sles_12sp2_x86-64_ari-Created$(date +%Y%m%d)
```
b. Build on eLogin server.

```
smw# Image create -vfr gpfs-service-lustre-2.7_cle_6.0.UP05_sles_12sp2_x86-64_ari \
gpfs-custom-elogin-large-lustre-2.7_cle_6.0.UP05_sles_12sp2_x86-64_ari-Created$(date+%Y%m%d)
```
#### **Verify New GPFS Image**

- **25.** Identify the following lines printed to the screen after the build.
	- a. Identify service node lines.

```
INFO - Image gpfs-service-lustre-2.7_cle_6.0.UP05_sles_12sp2_x86-64_ari-Created20160720' RPM 
database successfully rebuilt.
```
b. Identify eLogin server lines.

```
INFO - Image gpfs-custom-elogin-large-lustre-2.7_cle_6.0.UP05_sles_12sp2_x86-64_ari-
Created20160720' RPM database successfully rebuilt.
```
**26.** Verify that the post image build commands have completed successfully.

Post image build messages and errors will be printed after the debug output line below.

DEBUG - \* Executing post-build chroot script: 'rpm -Uvh \$IMPS\_POSTBUILD\_FILES/\*rpm'

- **27.** Verify that the new image contains the correct GPFS RPMs.
	- a. Verify on service node.

```
smw# rpm -r /var/opt/cray/imps/image_roots \
/gpfs-service-lustre-2.7_cle_6.0.UP05_sles_12sp2_x86-64_ari-Created20160720 -qa | grep gpfs
gpfs.msg.en US-4.1.1-4.noarch
gpfs.gskit-\frac{8.0.50-47}{x86.64}gpfs.docs-4.1.1-4.noarch
gpfs.gpl-4.1.1-4.noarch
gpfs.base-4.1.1-4.x86_64
```
b. Verify on eLogin server.

```
smw# rpm -r /var/opt/cray/imps/image_roots \
/gpfs-custom-elogin-large-lustre-2.7_cle_6.0.UP05_sles_12sp2_x86-64_ari-Created20160720 \
-qa | grep gpfs
gpfs.msg.en_US-4.1.1-4.noarch
gpfs.gskit-8.0.50-47.x86_64
gpfs.docs-4.1.1-4.noarch
gpfs.gpl-4.1.1-4.noarch
gpfs.base-4.1.1-4.x86_64
```
**Boot Service Node on New GPFS Image** (For eLogin see *[Boot eLogin Server on Production Image](#page-20-0)*)

- **28.** Export the image.
- **29.** Assign the image to a service node.
- **30.** Boot the service node using the GPFS image.

#### **Build and Place GPFS Portability Layer RPM for Service Nodes**

**31.** Copy the kernel source code to the service node running GPFS. (In this example, the service node is c0-0c0s3n1.)

```
smw# cd /var/opt/cray/repos
smw# scp –r –o ProxyCommand="ssh root@boot nc c0-0c0s3n1 22" \
./common_cle_6.0.UP05_sles_12sp2_x86-64_ari/kernel-source-*.x86_64.rpm c0-0c0s3n1:/tmp
```
**32.** Login to the service node running the new GPFS image and install the kernel source on the service node.

```
smw# ssh root@boot
boot# ssh c0-0c0s3n1
```
**33.** Build the portability layer RPM.

```
c0-0c0s3n1# cd /usr/lpp/mmfs/src
c0-0c0s3n1# export PATH=$PATH:usr/lpp/mmfs:usr/lpp/mmfs/bin
c0-0c0s3n1# make Autoconfig;make World; make InstallImages
c0-0c0s3n1# make rpms
```
If using GPFS version 4.1 or later, use the  $mmbuildap1$  tool to build the portability layer.

```
gpfs1# export PATH=$PATH:usr/lpp/mmfs:usr/lpp/mmfs/bin
gpfs1# mmbuildgpl
…
```
mmbuildgpl: Building GPL module completed successfully at <DATE>

**34.** Capture the following line from the make rpms command.

```
/usr/src/packages/RPMS/x86_64/gpfs.gplbin-3.12.51-52.31.1_1.0600.9146-cray_ari_s-4.1.1-4.x86_64.rpm
```
**35.** Copy the new portability layer RPM from boot node.

```
c0-0c0s3n1# scp \
/usr/src/packages/RPMS/x86_64/gpfs.gplbin-3.12.51-52.31.1_1.0600.9146-cray_ari_s-4.1.1-4x86_64.rpm \
boot:/var/tmp
c0-0c0s3n1# exit
boot# exit
```
**36.** Copy the new portability layer RPM to the SMW.

```
smw# scp boot:/var/tmp/gpfs.gplbin-3.12.51-52.31.1 1.0600.9146-cray ari s-4.1.1-4.x86 64.rpm \
/var/tmp/gpfs-4.1.1-4_portability_layer -t
```
**37.** Import new portability layer RPM into the portability layer repository.

```
smw# repo update -a gpfs-4.1.1-4_portability_layer \
/var/tmp/gpfs.gplbin-3.12.51-52.31.1_1.0600.9146-cray_ari_s-4.1.1-4.x86_64.rpm
```
#### **Add Portability Layer Post Image Build Command to Service Node Recipe Subsection**

- **38.** Back up /etc/opt/cray/imps/image\_recipes.d/image\_recipes.local.json.
- **39.** Edit /etc/opt/cray/imps/image\_recipes.d/image\_recipes.local.json.
- **40.** Find the subsection for the new GPFS recipe.

Search for gpfs-service-lustre-2.7 cle 6.0.UP05 sles 12sp2 x86-64 ari in the file.

**41.** Add commands to upgrade the GPFS version after the image has been created.

The post image build commands are inserted immediately preceding the  $"recipes"$  subsection in the new GPFS recipe.

```
"recipes": [
"gpfs-service-lustre-2.7_cle_6.0.UP05_sles_12sp2_x86-64_ari"
\frac{1}{\sqrt{2}}
```
The post image build commands to insert for a service node or an eLogin server are as follows. Do not remove any of the existing postbuild commands.

```
"postbuild_chroot": [
            "rpm -Uvh $IMPS_POSTBUILD_FILES/*rpm"
 ],
 "postbuild_copy": [
 ...
           "/var/opt/cray/repos/gpfs-4.1.1-4_updates/gpfs.ext-4.1.1-4.x86_64.update.rpm",
            "/var/opt/cray/repos/ gpfs-4.1.1-4_portability_layer/
```
<span id="page-20-0"></span>**gpfs.gplbin-3.12.51-52.31.1\_1.0600.9146-cray\_ari\_s-4.1.1-4.x86\_64.rpm",** ],

- **42.** Save and exit the file.
- **43.** Verify that the file syntax is still correct.

```
smw# recipe show gpfs-service-lustre-2.7_cle_6.0.UP05_sles_12sp2_x86-64_ari
```
If the recipe prints correctly, the syntax is correct. If the recipe is partially printed and exits with an error, the file edits have violated the file syntax. Review and correct the edits until the syntax is correct.

#### **Build the Production GPFS Image**

**44.** Rebuild a GPFS image using the new GPFS recipe that includes the portability layer.

```
smw# Image create -vfr gpfs-service-lustre-2.7_cle_6.0.UP05_sles_12sp2_x86-64_ari \
gpfs-service-lustre-2.7_cle_6.0.UP05_sles_12sp2_x86-64_ari-Created$(date +%Y%m%d)
```
#### **Verify New GPFS Image and Portability Layer**

**45.** Look for the following lines printed to the screen after the build.

```
INFO - Image gpfs-service-lustre-2.7_cle_6.0.UP05_sles_12sp2_x86-64_ari-Created20160720' RPM 
database successfully rebuilt.
```
**46.** Verify that the post image build commands have completed successfully.

Post image build messages and errors will be printed after the following debug output line.

DEBUG - \* Executing post-build chroot script: 'rpm -Uvh \$IMPS\_POSTBUILD\_FILES/\*rpm'

**47.** Verify that the new image contains the correct GPFS RPMs.

```
smw# rpm -r /var/opt/cray/imps/image_roots \
/gpfs-service-lustre-2.7_cle_6.0.UP05_sles_12sp2_x86-64_ari-Created20160720 -qa | grep gpfs
gpfs.msg.en_US-4.1.1-4.noarch
gpfs.gskit-\frac{8}{8}.0.50-47.x86 64
gpfs.docs-4.1.1-4.noarch
gpfs.gpl-4.1.1-4.noarch
gpfs.base-4.1.1-4.x86_64
gpfs-4.1.1-4_portability_layer
gpfs.gplbin-3.12.51-52.31.1<sup>-1</sup>.0600.9146-cray_ari_s-4.1.1-4.x86_64.rpm
```
#### **Boot Service Node on New GPFS Image**

- **48.** Export the image.
- **49.** Assign the image to a service node.
- **50.** Boot the service node using the GPFS image.

The service node has now been booted with a production GPFS image.

**51.** Exit the procedure.

#### **Boot eLogin Server on New GPFS Image**

**52.** Export the image.

```
smw# image export --format qcow2 -d \
glance:cmc:gpfs-custom-elogin-large-lustre-2.7_cle_6.0.UP05_sles_12sp2_x86-64_ari-Created20160720 \
gpfs-custom-elogin-large-lustre-2.7_cle_6.0.UP05_sles_12sp2_x86-64_ari-Created20160720
```
**53.** Verify that the image was registered in Glance by looking for the following message in the output.

```
INFO - Image
            'gpfs-custom-elogin-large-lustre-2.7_cle_6.0.UP05_sles_12sp2_x86-64_ari-Created20160720'
           registered to Glance Service
```
**54.** Move the eLogin image to the CMC.

```
smw# cfgset push -d cmc1 global
smw# cfgset push -d cmc1 p0
```
**55.** Copy the kernel source to the CMC.

```
smw# cd /var/opt/cray/repos/common_cle_6.0.UP05_sles_12sp2_x86-64_ari
smw# scp -p kernel-source-*.x86_64.rpm root@cmc1:/var/tmp
```
**56.** Import the config set changes into the CMC.

```
smw# ssh cmc1
cmc1# source ~/admin.openrc
cmc# add configset -c global -e /etc/opt/cray/elogin/exclude lists/elogin cfgset excludelist
cmc# add_configset -c p0 -e /etc/opt/cray/elogin/exclude lists/elogin_cfgset_excludelist
```
#### **Boot eLogin with GPFS Image as Per Normal Procedure**

**57.** Install the kernel source on the eLogin server.

In this example, the server *eLogin1* is used. For further information, refer to *XC Series eLogin Installation Guide S-2566* and *XC Series eLogin Administration Guide S-2570*.

```
cmc1# scp -p /var/tmp/kernel-source-*.x86_64.rpm eLogin1:/var/tmp
eLogin1# rpm -ivh /tmp/kernel-source-*.x86_64.rpm
```
**58.** Build the portability layer on the eLogin server.

```
eLogin1# cd /usr/lpp/mmfs/src
eLogin1# export PATH=$PATH:usr/lpp/mmfs:usr/lpp/mmfs/bin
eLogin1# make Autoconfig;make World;make InstallImages
eLogin1# make rpms
```
When using GPFS version 4.1 or later, use the  $mm$ build tool to build the portability layer.

```
eLogin# export PATH=$PATH:usr/lpp/mmfs:usr/lpp/mmfs/bin
eLogin# mmbuildgpl
eLogin# make rpms
…
```
mmbuildgpl: Building GPL module completed successfully at <DATE>

**59.** Capture the following line from the make rpms command.

Wrote: /usr/src/packages/RPMS/x86\_64/ gpfs.gplbin-3.12.60-52.57-default-4.1.1-4.x86\_64

- **60.** Copy the new portability layer RPM to the SMW and import into the portability layer repository.
	- a. Copy on CMC.

```
cmc1# scp eLogin1:/usr/src/packages/RPMS/x86_64 \
/gpfs.gplbin-3.12.60-52.57-default-4.1.1-4.x86_64 /var/tmp
```
b. Copy on SMW.

```
smw# scp cmc1:/var/tmp/gpfs.gplbin-3.12.60-52.57-default-4.1.1-4.x86_64 \
/var/tmp/gpfs.gplbin-3.12.60-52.57-default-4.1.1-4.x86_64
smw# repo update -a elogin_gpfs-4.1.1-4_portability_layer \
/var/tmp/gpfs.gplbin-3.12.60-52.57-default-4.1.1-4.x86_64
```
#### **Build eLogin Production Image on SMW**

- **61.** Add the portability layer to the eLogin post image build command list in /etc/opt/cray/imps/image\_recipes.d/image\_recipes.local.json.
- **62.** Back up /etc/opt/cray/imps/image\_recipes.d/image\_recipes.local.json.
- **63.** Edit /etc/opt/cray/imps/image\_recipes.d/image\_recipes.local.json.
- **64.** Find the subsection for the new GPFS recipe.

Search for gpfs-service-lustre-2.7 cle 6.0.UP05 sles 12sp2 x86-64 ari in the file.

**65.** Add commands to upgrade the GPFS version after the image has been created.

The post image build commands are inserted immediately preceding the "recipes" subsection in the new GPFS recipe.

```
"recipes": [
"gpfs-service-lustre-2.7_cle_6.0.UP05_sles_12sp2_x86-64_ari"
],
```
The post image build commands to insert for a service node or an eLogin server are as follows. Do not remove any of the existing postbuild commands.

```
"postbuild_chroot": [
            "rpm -Uvh $IMPS_POSTBUILD_FILES/*rpm"
 ],
         "postbuild_copy": [
 ...
            "/var/opt/cray/repos/gpfs-4.1.1-4_updates/gpfs.ext-4.1.1-4.x86_64.update.rpm",
            "/var/opt/cray/repos/ gpfs-4.1.1-4_portability_layer/
gpfs.gplbin-3.12.51-52.31.1_1.0600.9146-cray_ari_s-4.1.1-4.x86_64.rpm",
        ],
```
- **66.** Save and exit the file.
- **67.** Verify that the file syntax is still correct.

smw# **recipe show gpfs-service-lustre-2.7\_cle\_6.0.UP05\_sles\_12sp2\_x86-64\_ari**

If the recipe prints correctly, the syntax is correct. If the recipe is partially printed and exits with an error, the file edits have violated the file syntax. Review and correct the edits until the syntax is correct.

#### **Boot eLogin Server on Production Image**

**68.** Export the image.

```
smw# image export --format qcow2 -d \
glance:cmc:gpfs-custom-elogin-large-lustre-2.7_cle_6.0.UP05_sles_12sp2_x86-64_ari-Created20160720 \
gpfs-custom-elogin-large-lustre-2.7_cle_6.0.UP05_sles_12sp2_x86-64_ari-Created20160720
```
**69.** Verify that the image was registered in Glance by looking for the following message in the output.

```
INFO - Image
           'gpfs-custom-elogin-large-lustre-2.7_cle_6.0.UP05_sles_12sp2_x86-64_ari-Created20160720'
           registered to Glance Service
```
**70.** Move the eLogin image to the CMC.

smw# **cfgset push -d cmc1 global** smw# **cfgset push -d cmc1 p0**

**71.** Copy the kernel source to the CMC.

```
smw# cd /var/opt/cray/repos/common_cle_6.0.UP05_sles_12sp2_x86-64_ari
smw# scp -p kernel-source-*.x86_64.rpm root@cmc1:/var/tmp
```
**72.** Import the config set changes into the CMC.

```
smw# ssh cmc1
cmc1# source ~/admin.openrc
cmc# add_configset -c global -e /etc/opt/cray/elogin/exclude_lists/elogin_cfgset_excludelist
cmc# add_configset -c p0 –e /etc/opt/cray/elogin/exclude_lists/elogin_cfgset_excludelist
```
**73.** *[Boot eLogin with the GPFS image, as per normal procedure.](#page-21-0)*

The procedure is now complete as:

- The GPFS production image for Cray service nodes and/or eLogin nodes are created
- The GPFS update and the portability layer are installed in the image
- The GPFS base, update, and portability layer RPMs are stored in repositories
- A build image is used for upgrading the portability layer and testing after the system kernel updates are installed

## <span id="page-24-0"></span>**5 Configure a Persistent Storage Area for GPFS on eLogin Nodes**

## **About this task**

GPFS requires a persistent area for the files written to the GPFS client eLogin node. The storage area must be mounted at /var/mmfs. GPFS populates the /var/mmfs directory with subdirectories and files when the node is added to a GPFS cluster. Different procedures are used to create the persistent storage area for a Cray and an eLogin node. Use bind mounts to mount a directory on the local disk of an eLogin server.

## **Procedure**

- **1.** Log in to the eLogin node as root.
- **2.** Create the persistent storage directory on the eLogin local disk.

```
elogin1# mkdir /var/opt/cray/persistent/mmfs
elogin1# chown root:root /var/opt/cray/persistent/mmfs
elogin1# chmod 755 /var/opt/cray/persistent/mmfs
```
**3.** Bind mount the persistent storage area at boot time before GPFS is started.

elogin1# **mount -o bind /var/opt/cray/persistent/mmfs/ /var/mmfs**

**4.** Verify the bind mount.

```
elogin1# ls /var/opt/cray/persistent/mmfs
ces etc gen data mmbackup mmpmon 
elogin1# df /var/opt/cray/persistent/mmfs
Filesystem 1K-blocks Used Available Use% Mounted on<br>
/dev/sdb1 961334660 120785704 840548956 13% /var/opt/crav/
                961334660 120785704 840548956 13% /var/opt/cray/persistent
elogin1# mount | grep mmfs
/dev/sdb1 on /var/mmfs type xfs (rw,relatime,attr2,inode64,noquota)
```
There is now an area on the DVS server/ GPFS client nodes for the GPFS required files to be updated by the GPFS servers, including file system status.

# <span id="page-25-0"></span>**6 GPFS Cluster Configuration Options**

## **Prerequisites**

- The CLE 6.0 UP05 config set has been extended to support GPFS
- Cluster members are able to use password-less ssh to connect between nodes (Spectrum Scale™ requirement)
- The configuration data used to provide access to the required GPFS file systems has been captured (configuration data must be captured and replaced into the node file systems as they boot on each machine restart)
- The boot time action to start GPFS services is completed

There are two configurations that can be used to connect Cray nodes and eLogin servers to existing GPFS clusters and file systems. Additional information, requirements, and implementation details can be found in the IBM Spectrum Scale documentation.

#### *Table 3. GPFS Cluster Configuration Types*

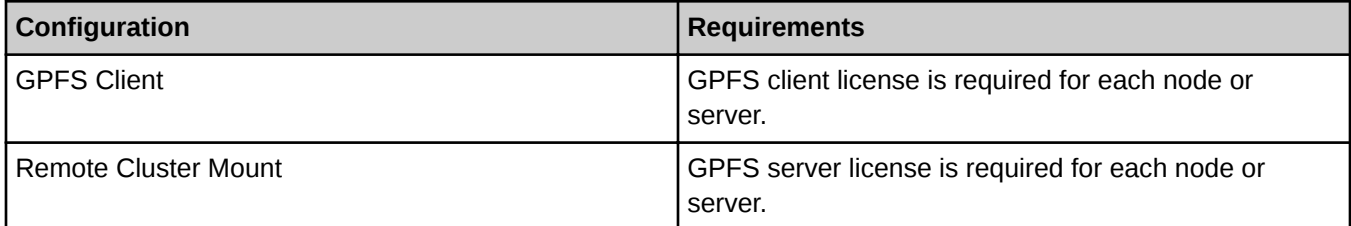

## **GPFS Client Configuration**

Each node and/or server joins an existing cluster as a new GPFS client. The new Cray GPFS clients are managed by the existing GPFS administration environment along with any other nodes in the cluster.

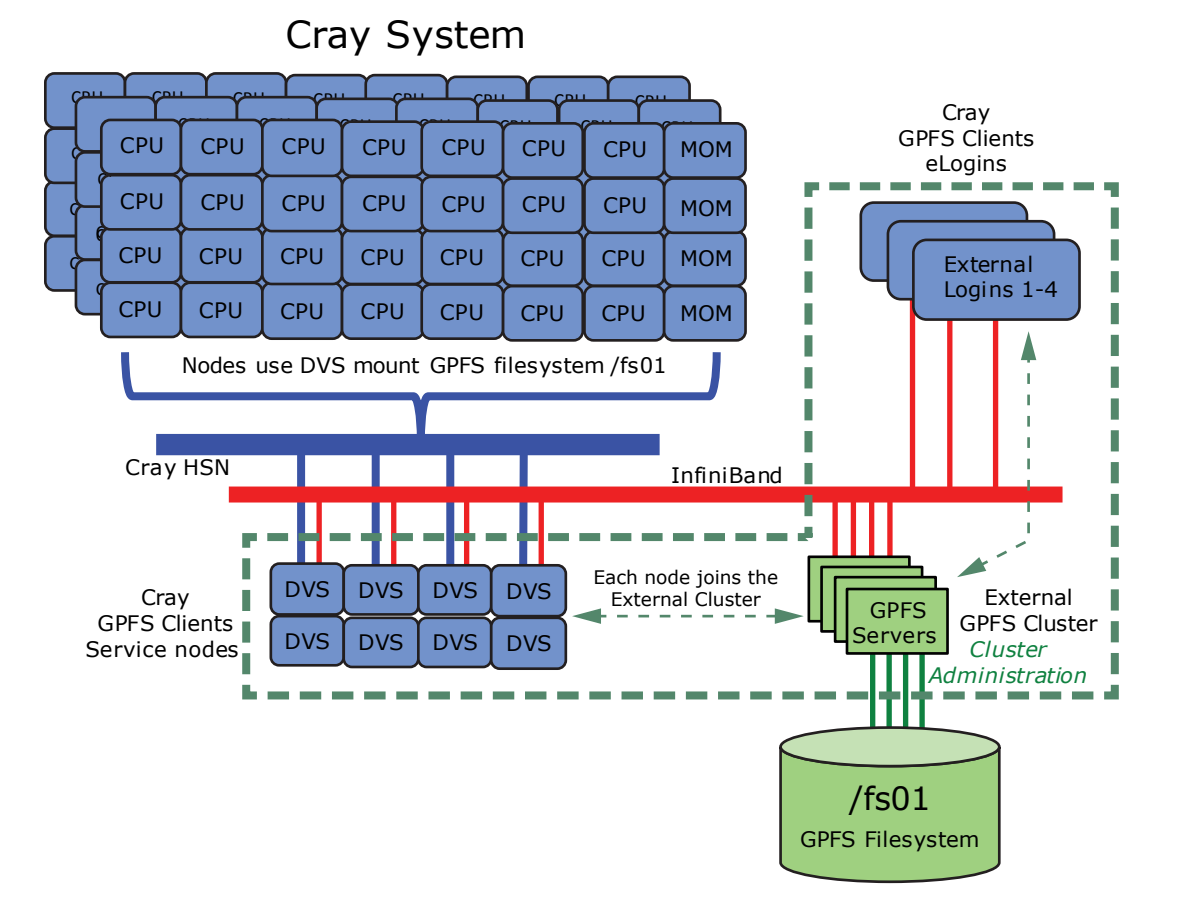

#### *Figure 3. GPFS Client Configuration*

## **GPFS Remote Cluster Mount Configuration**

The Cray DVS nodes and the eLogin nodes are configured as two or more standalone GPFS clusters that do not have network share disks (NSDs). Each of the new Cray standalone GPFS clusters remotely mount GPFS file system(s) from an existing GPFS cluster.

An internal GPFS administration environment manages the standalone GPFS clusters. All administrative changes and faults are managed within the standalone clusters. GPFS propagates any change and/or fault notifications to the external cluster as needed.

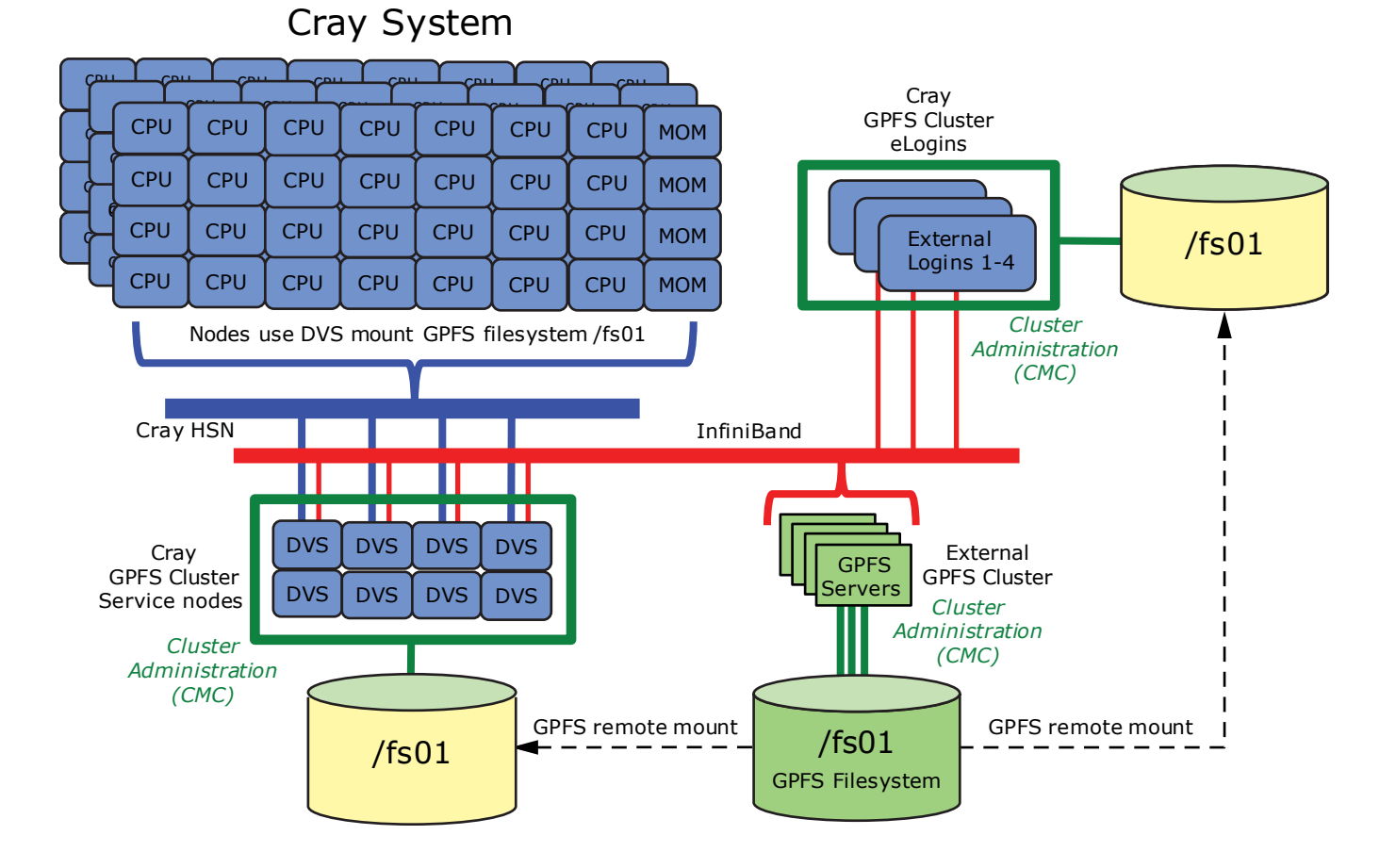

#### *Figure 4. GPFS Remote Cluster Mount*

# <span id="page-28-0"></span>**7 GPFS Client Recovery**

## **About this task**

These procedures recover nodes (/var/mmfs/ or /var/mmfs/gen/*system\_files*) if they are missing or corrupted.

If the persistent storage area /var/ $mfs/$  is not available or the data has been deleted, the node will lose its GPFS configuration. However, the node will still be present in the GPFS cluster configuration on the GPFS management nodes.

## **Procedure**

**1.** Determine if the cluster is in cluster configuration repository (CCR) mode.

```
gpfsnode1# run /usr/lpp/mmfs/bin/mmlsconfig
Look for ccrEnabled yes.
```
- **2.** Recover the persistent storage area node.
	- If the cluster is not running CCR mode:

gpfsnode1# **mmsdrrestore -p** *primaryServer* **-R /usr/bin/scp -N** *recoveredNode*

● If the cluster is running in CCR mode:

```
gpfsnode1# mmsdrrestore -p primaryServer
```
The node has been recovered.